# PIX/ASA 7.x en hoger/FWSM: Stel SSH/telnet/HTTP-verbinding in met behulp van MPF-configuratievoorbeeld Ī

## Inhoud

**Inleiding** Voorwaarden Vereisten Gebruikte componenten **Conventies** Configureren **Netwerkdiagram Configuratie** Ethernet-out Verifiëren Problemen oplossen

## Inleiding

Dit document biedt een voorbeeldconfiguratie voor PIX 7.1(1) en later van een tijdelijke versie die specifiek is voor een bepaalde toepassing zoals SSH/telnet/HTTP, in tegenstelling tot een toepassing die van toepassing is op alle toepassingen. Dit configuratievoorbeeld gebruikt het nieuwe modulaire beleidskader dat in PIX 7.0 is geïntroduceerd. Raadpleeg [Het modulaire](//www.cisco.com/en/US/docs/security/asa/asa71/configuration/guide/mpc.html) [beleidskader gebruiken](//www.cisco.com/en/US/docs/security/asa/asa71/configuration/guide/mpc.html) voor meer informatie.

In deze voorbeeldconfiguratie is de PIX Firewall geconfigureerd om het werkstation (10.77.241.129) toe te staan aan telnet/SSH/HTTP naar de externe server (10.1.1.1) achter de router. Er wordt ook een afzonderlijke verbindingstijd ingesteld voor Telnet/SSH/HTTP-verkeer. Al het andere TCP verkeer blijft de normale waarde van de verbinding tijd hebben verbonden aan timeout conn 1:00:00.

Raadpleeg [AASA 8.3 en hoger:](//www.cisco.com/en/US/products/ps6120/products_configuration_example09186a0080b82d04.shtml) [Stel de Time-out bij SSH/telnet/HTTP-verbinding in met behulp](//www.cisco.com/en/US/products/ps6120/products_configuration_example09186a0080b82d04.shtml) [van MPF-configuratievoorbeeld](//www.cisco.com/en/US/products/ps6120/products_configuration_example09186a0080b82d04.shtml) voor meer informatie over identieke configuratie met behulp van ASDM adaptieve security applicatie (ASA) met versie 8.3 en hoger.

## Voorwaarden

### Vereisten

Er zijn geen specifieke vereisten van toepassing op dit document.

### Gebruikte componenten

De informatie in dit document is gebaseerd op Cisco PIX/ASA security applicatie softwareversie 7.1(1) met Adaptieve Security Devices Manager (ASDM) 5.1.

De informatie in dit document is gebaseerd op de apparaten in een specifieke laboratoriumomgeving. Alle apparaten die in dit document worden beschreven, hadden een opgeschoonde (standaard)configuratie. Als uw netwerk live is, moet u de potentiële impact van elke opdracht begrijpen.

### **Conventies**

Raadpleeg de [Cisco Technical Tips Convention](//www.cisco.com/en/US/tech/tk801/tk36/technologies_tech_note09186a0080121ac5.shtml) voor meer informatie over documentconventies.

### Configureren

Deze sectie bevat informatie over het configureren van de functies die in dit document worden beschreven.

Opmerking: Gebruik het [Opdrachtupgereedschap](//tools.cisco.com/Support/CLILookup/cltSearchAction.do) (allee[n](//tools.cisco.com/RPF/register/register.do) [geregistreerde](//tools.cisco.com/RPF/register/register.do) klanten) om meer informatie te verkrijgen over de opdrachten die in deze sectie worden gebruikt.

### Netwerkdiagram

Het netwerk in dit document is als volgt opgebouwd:

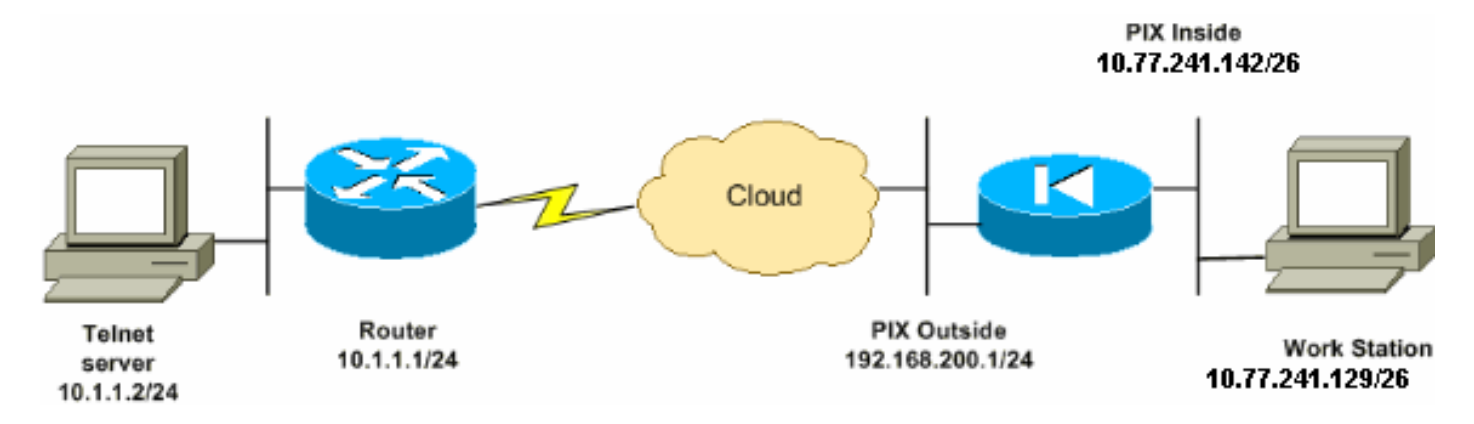

Opmerking: de IP-adresseringsschema's die in deze configuratie worden gebruikt, zijn niet wettelijk routeerbaar op het internet. Ze zijn RFC 1918-adressen, die in een labomgeving zijn gebruikt.

### **Configuratie**

Dit document gebruikt deze configuratie:

Opmerking: Deze CLI- en ASDM-configuraties zijn van toepassing op de Firewallservicemodule (FWSM)

#### CLI-configuratie:

PIX-configuratie

```
PIX Version - 7.1(1)!
hostname PIX
domain-name Cisco.com
enable password 8Ry2YjIyt7RRXU24 encrypted
names
!
interface Ethernet0
 nameif outside
  security-level 0
 ip address 192.168.200.1 255.255.255.0
!
interface Ethernet1
 nameif inside
 security-level 100
 ip address 10.77.241.142 255.255.255.192
!
access-list inside_nat0_outbound extended permit ip
10.77.241.128 255.255.255.192 any
!--- Define the traffic that has to be matched in the
class map. !--- Telnet is defined in this example.
access-list outside_mpc_in extended permit tcp host
10.77.241.129 any eq telnet
access-list outside_mpc_in extended permit tcp host
10.77.241.129 any eq ssh
access-list outside_mpc_in extended permit tcp host
10.77.241.129 any eq www
access-list 101 extended permit tcp 10.77.241.128
255.255.255.192 any eq telnet
access-list 101 extended permit tcp 10.77.241.128
255.255.255.192 any eq ssh
access-list 101 extended permit tcp 10.77.241.128
255.255.255.192 any eq www
pager lines 24
mtu inside 1500
mtu outside 1500
no failover
no asdm history enable
arp timeout 14400
nat (inside) 0 access-list inside nat0 outbound
access-group 101 in interface outside
route outside 0.0.0.0 0.0.0.0 192.168.200.2 1
timeout xlate 3:00:00
!--- The default connection timeout value of one hour is
applicable to !--- all other TCP applications. timeout
conn 1:00:00 half-closed 0:10:00 udp 0:02:00 icmp
0:00:02
timeout sunrpc 0:10:00 h323 0:05:00 h225 1:00:00 mgcp
0:05:00
timeout mgcp-pat 0:05:00 sip 0:30:00 sip_media 0:02:00
timeout uauth 0:05:00 absolute
no snmp-server location
no snmp-server contact
snmp-server enable traps snmp authentication linkup
linkdown coldstart
telnet timeout 5
ssh timeout 5
console timeout 0
```

```
!--- Define the class map telnet in order !--- to
classify Telnet/ssh/http traffic when you use Modular
Policy Framework !--- to configure a security feature.
!--- Assign the parameters to be matched by class map.
class-map telnet
 description telnet
  match access-list outside_mpc_in
class-map inspection_default
 match default-inspection-traffic
!
!
policy-map global_policy
 class inspection_default
  inspect dns maximum-length 512
  inspect ftp
  inspect h323 h225
   inspect h323 ras
   inspect netbios
   inspect rsh
   inspect rtsp
   inspect skinny
  inspect esmtp
  inspect sqlnet
  inspect sunrpc
  inspect tftp
  inspect sip
   inspect xdmcp
!--- Use the pre-defined class map telnet in the policy
map.
policy-map telnet
!--- Set the connection timeout under the class mode in
which !--- the idle TCP (Telnet/ssh/http) connection is
disconnected. !--- There is a set value of ten minutes
in this example. !--- The minimum possible value is five
minutes. class telnet
  set connection timeout tcp 00:10:00 reset
!
!
service-policy global_policy global
!--- Apply the policy-map telnet on the interface. !---
You can apply the service-policy command to any
interface that !--- can be defined by the nameif
command.
service-policy telnet interface outside
end
```
#### ASDM-configuratie:

!

Voltooi deze stappen om de TCP verbinding-tijd voor Telnet verkeer in te stellen dat op toeganglijst gebaseerd is die ASDM zoals getoond gebruikt.

**Opmerking:** Raadpleeg <u>[HTTPS-toegang voor ASDM](//www.cisco.com/en/US/docs/security/asa/asa72/configuration/guide/mgaccess.html#wp1047288)</u> voor basisinstellingen om toegang te krijgen tot de PIX/ASA via ASDM.

1. Interfaces configurerenKies Configuratie > Interfaces > Add om de interfaces Ethernet0 (buiten) en Ethernet1 (binnen) te configureren zoals wordt weergegeven.

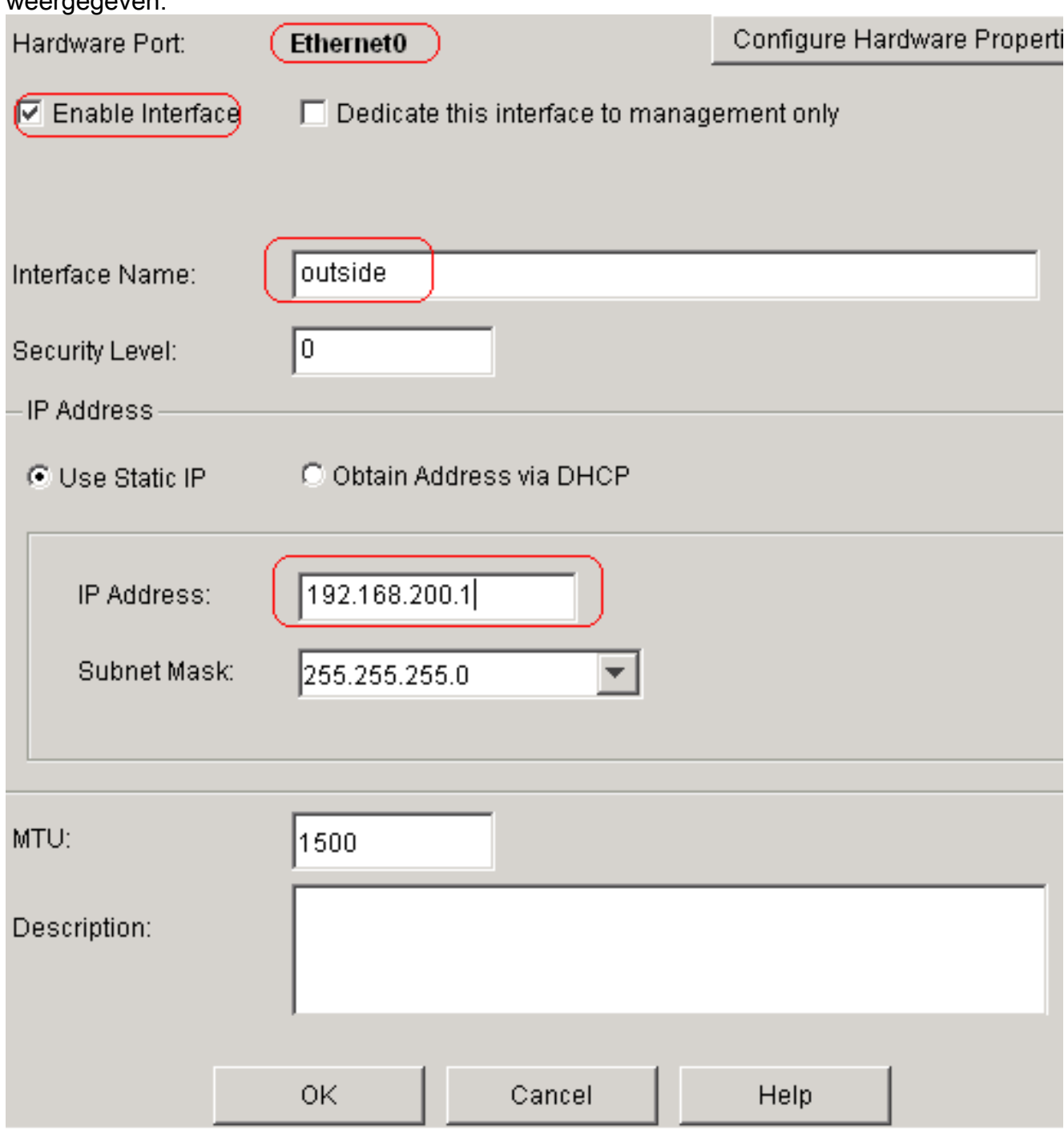

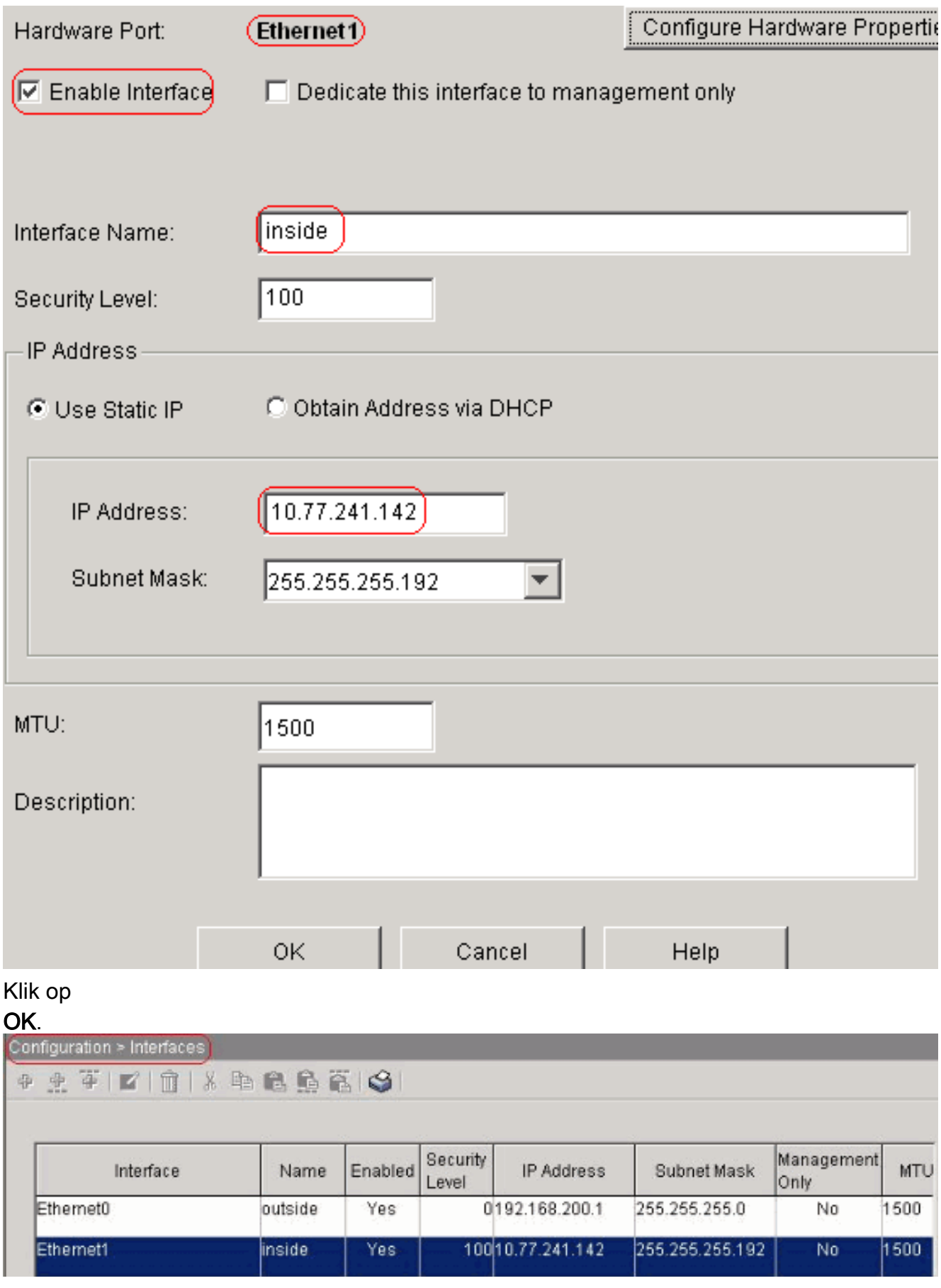

### Equivalente CLI-configuratie zoals weergegeven:

```
interface Ethernet0
 nameif outside
 security-level 0
 ip address 192.168.200.1 255.255.255.0
!
interface Ethernet1
```
 nameif inside security-level 100 ip address 10.77.241.142 255.255.255.192

2. NAT 0 configurerenKies Configuratie > NAT > Regels voor vrijstelling van vertaling > Toevoegen om het verkeer van het netwerk 10.77.241.128/26 toegang te geven tot het internet zonder enige

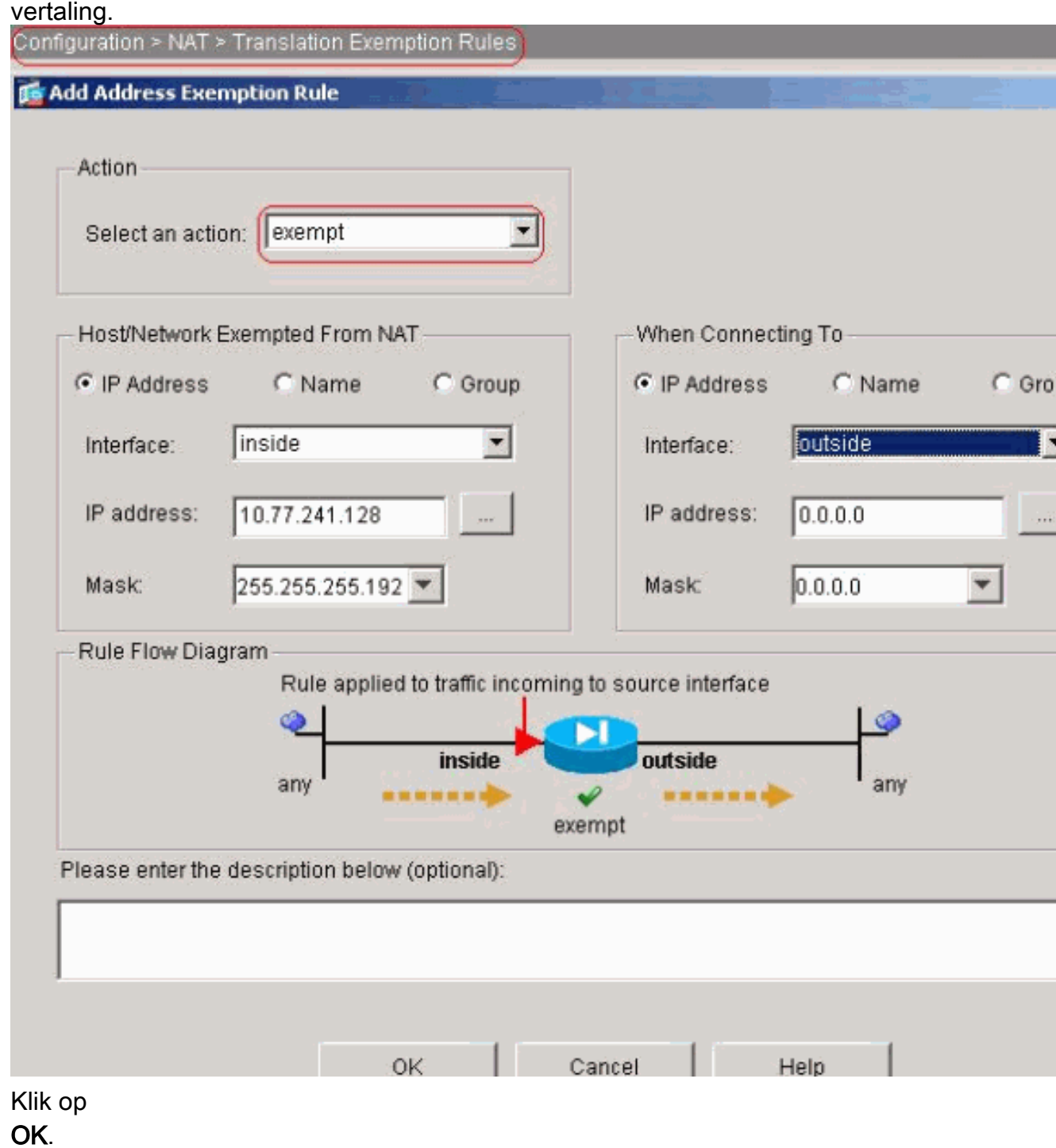

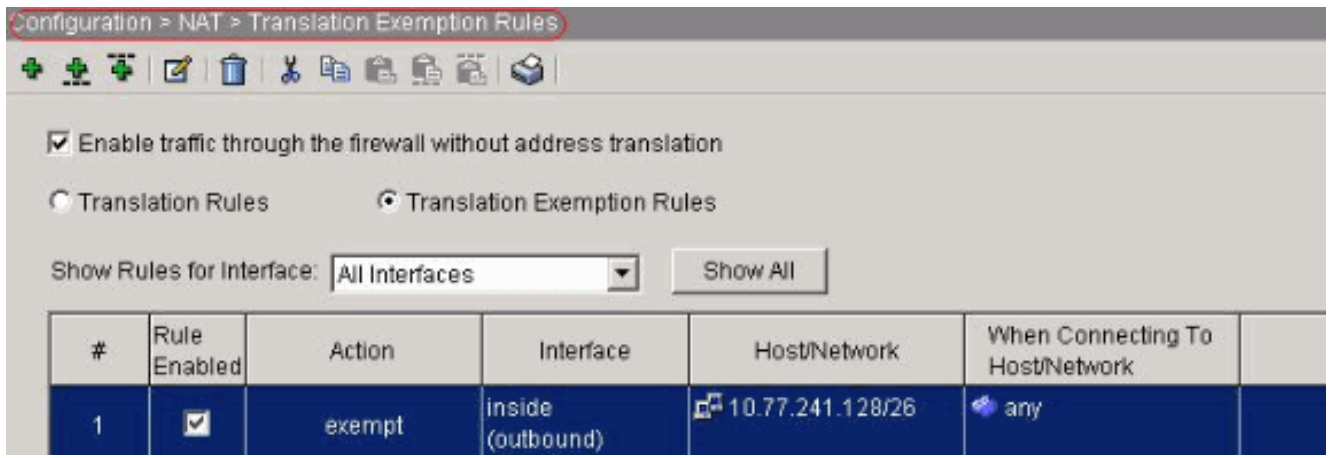

Equivalente CLI-configuratie zoals weergegeven: access-list inside\_nat0\_outbound extended permit ip 10.77.241.128 255.255.255.192 any nat (inside) 0 access-list inside\_nat0\_outbound

3. ACL's configurerenKies Configuration > Security Policy > Access, zodat u de ACL's kunt configureren zoals aangegeven in de afbeelding.Klik op Add om ACL 101 te vormen die het Telnet verkeer van het netwerk 10.77.241.128/26 aan om het even welk bestemmingsnetwerk toelaat en het voor uitgaande verkeer op de buiteninterface

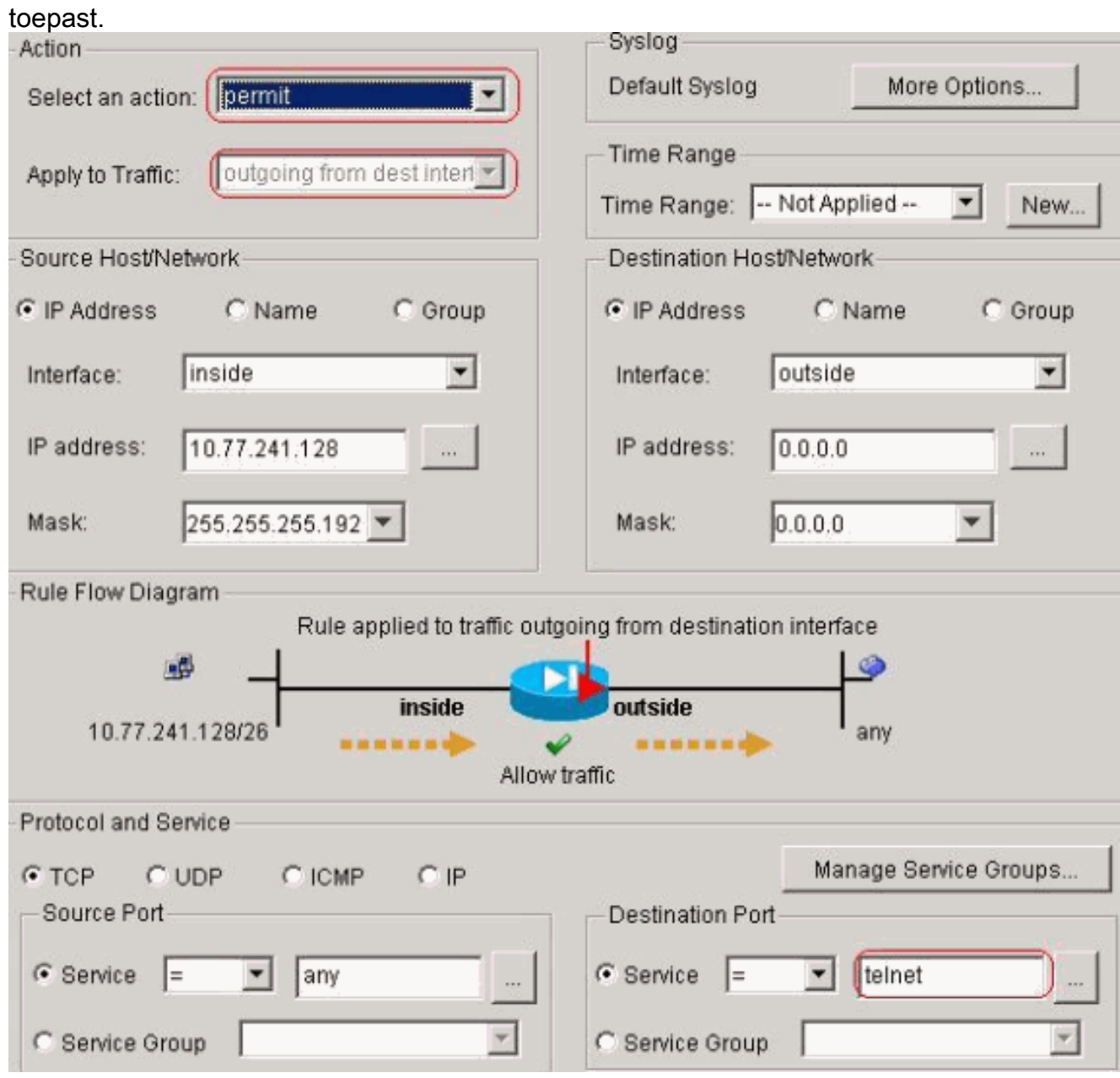

Klik op OK. Evenzo voor de ssh en http

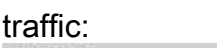

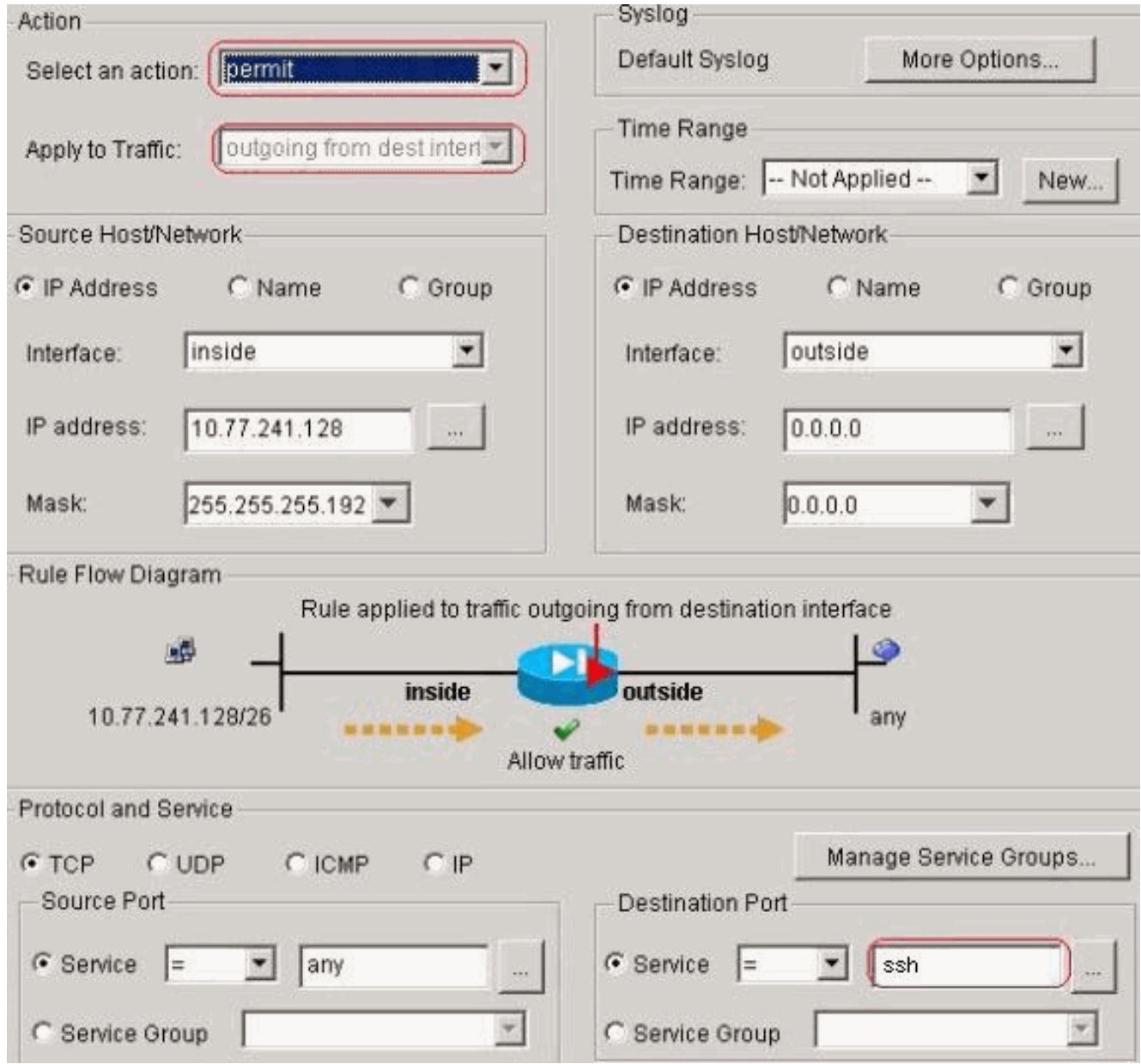

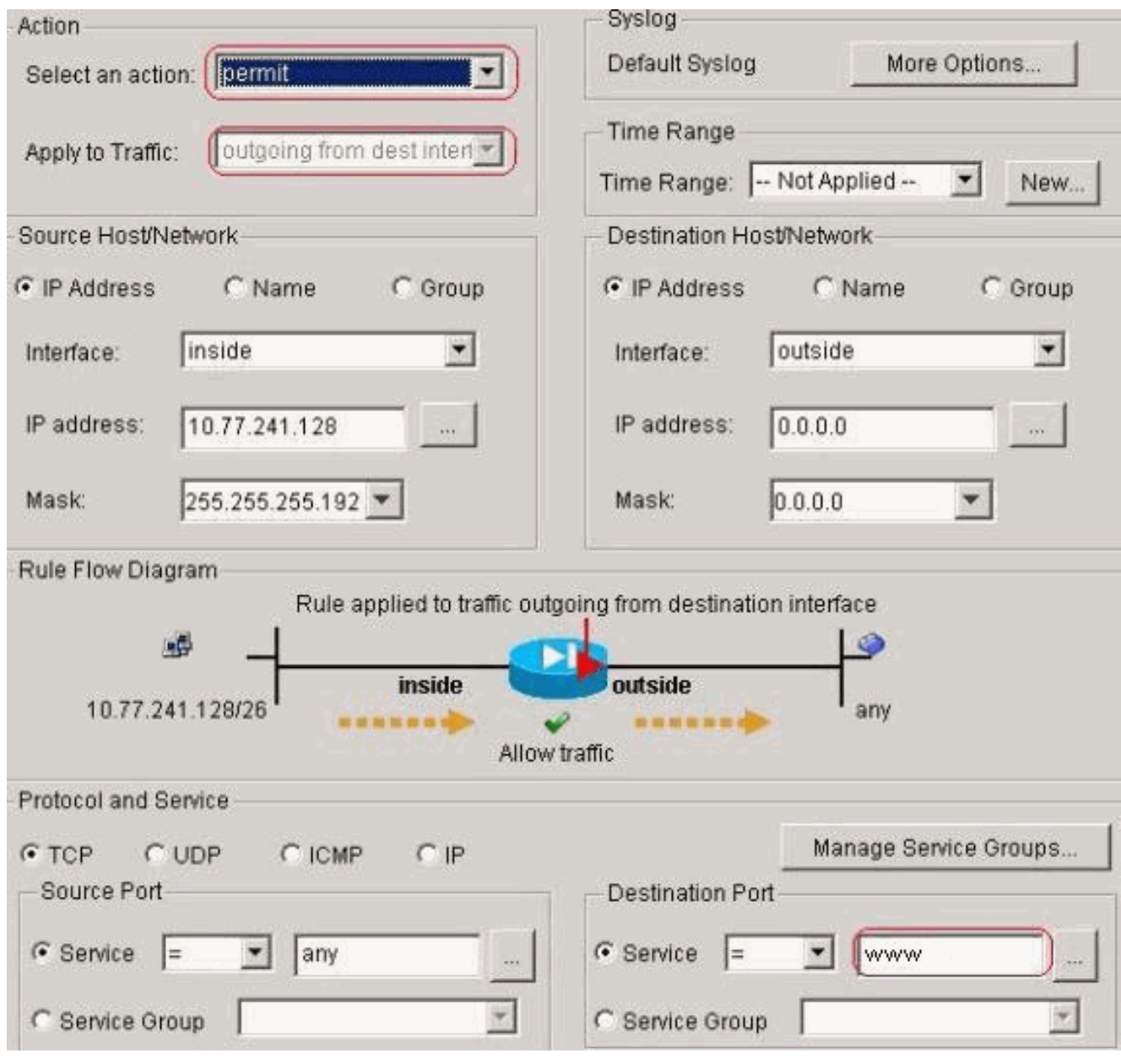

Equivalente CLI-configuratie zoals weergegeven:

access-list 101 extended permit tcp 10.77.241.128 255.255.255.192 any eq telnet access-list 101 extended permit tcp 10.77.241.128 255.255.255.192 any eq ssh access-list 101 extended permit tcp 10.77.241.128 255.255.255.192 any eq www access-group 101 out interface outside

4. Time-out configurerenKies Configuration > Properties > Time-outs om de verschillende timeouts te configureren. In dit scenario, houd de standaardwaarde voor alle timeouts.

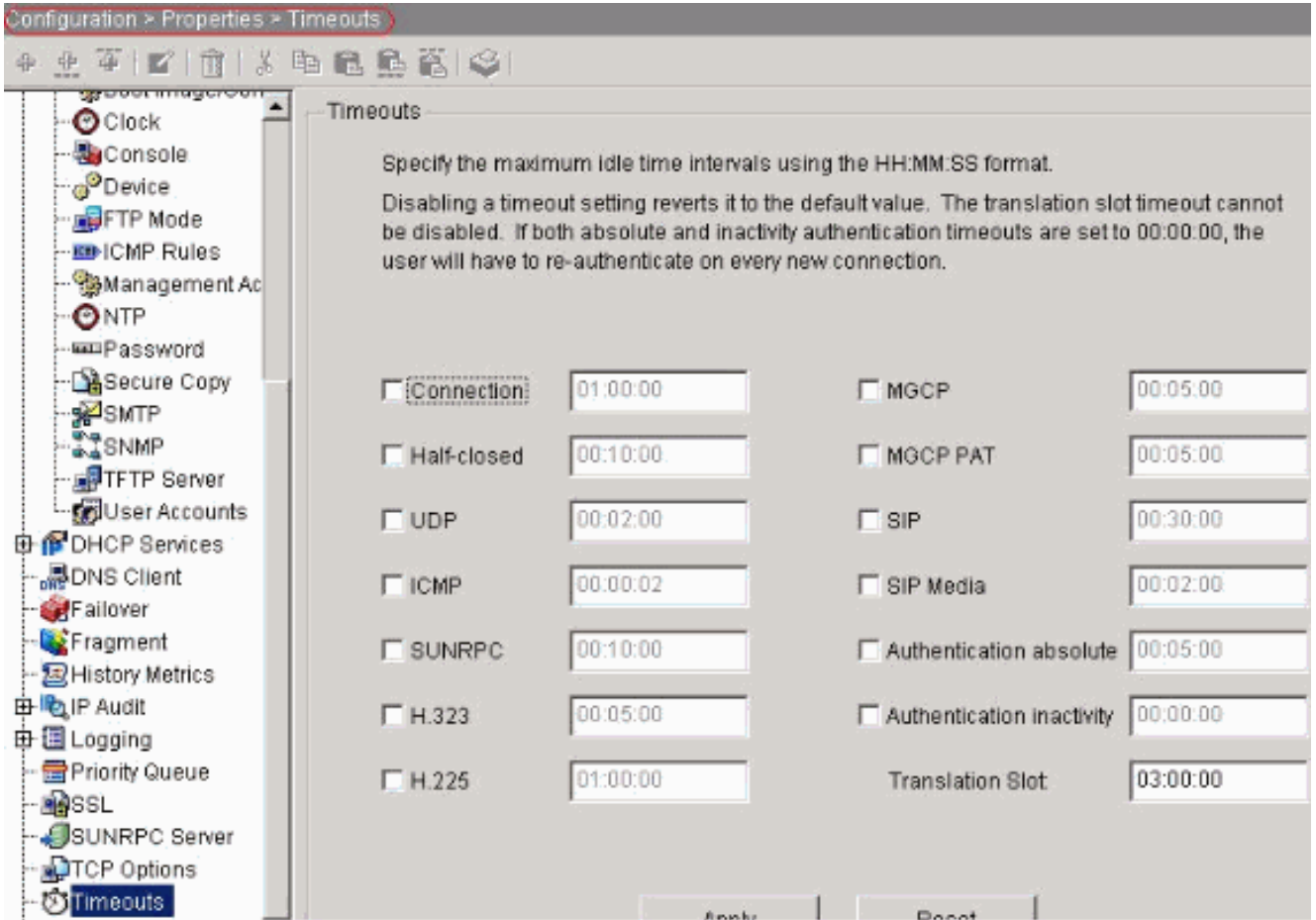

Equivalente CLI-configuratie zoals weergegeven:

timeout conn 1:00:00 half-closed 0:10:00 udp 0:02:00 icmp 0:00:02

5. Servicebeleid regels configureren.Kies Configuration > Security Policy > Service Policy Rules > Add om class-kaart te configureren, beleidskaart voor het instellen van de TCPverbindingstijd in 10 minuten, en pas het servicebeleid toe op de externe interface zoals getoond.Kies de knop Interface om buiten te kiezen - (maak een nieuw servicebeleid), dat moet worden gemaakt, en verdeel telnet als de beleidsnaam.

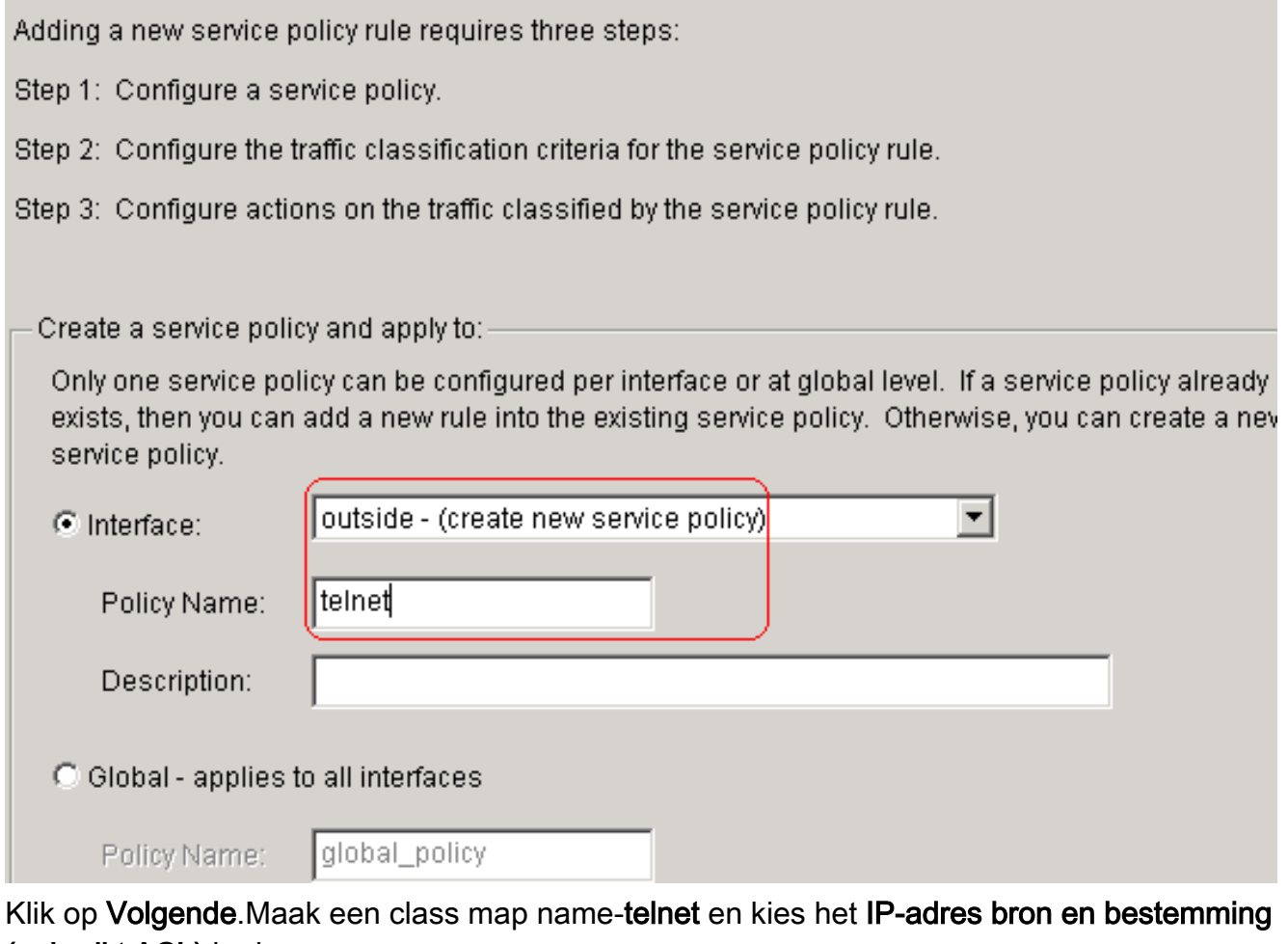

(gebruikt ACL) in de

Verkeerscriteria.

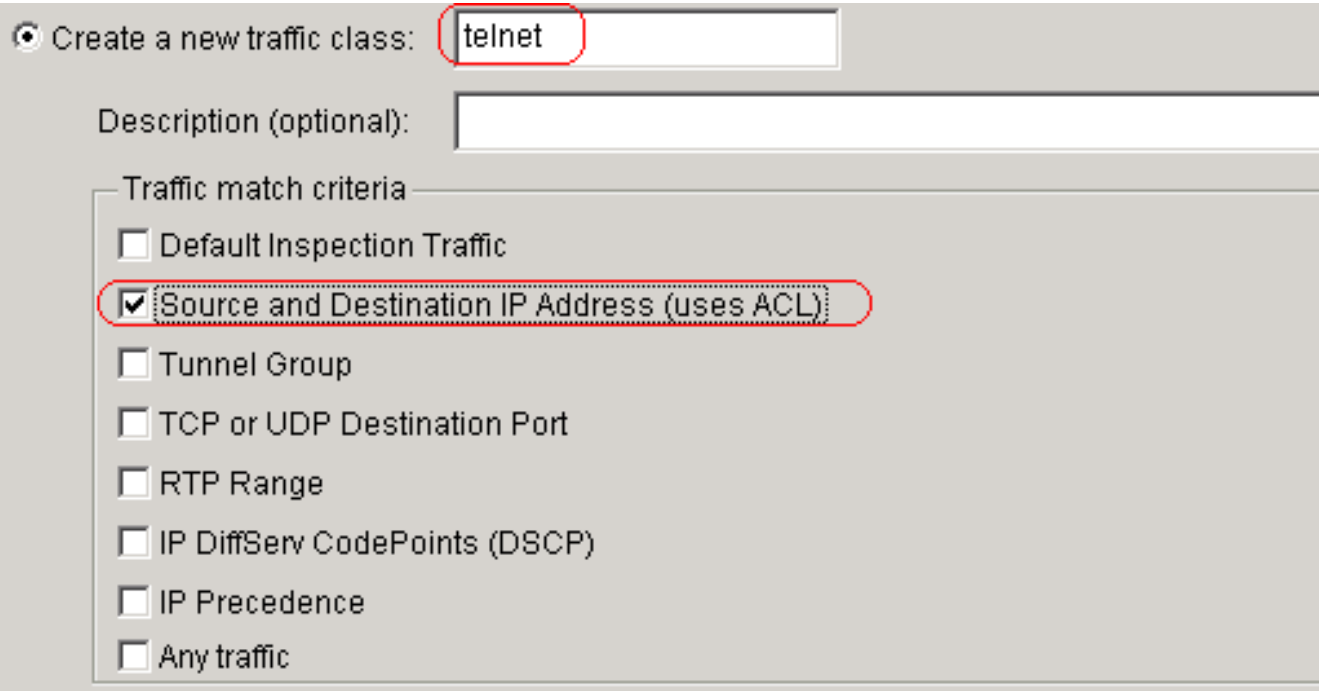

If traffic does not match a existing traffic class, then it will match the class-default traffic class. Class-default can be used in catch all situation.

C Use class-default as the traffic class.

Klik op Volgende.Maak een ACL om het Telnet verkeer aan te passen dat van het netwerk 10.77.241.128/26 aan om het even welk bestemmingsnetwerk is voortgekomen en pas het

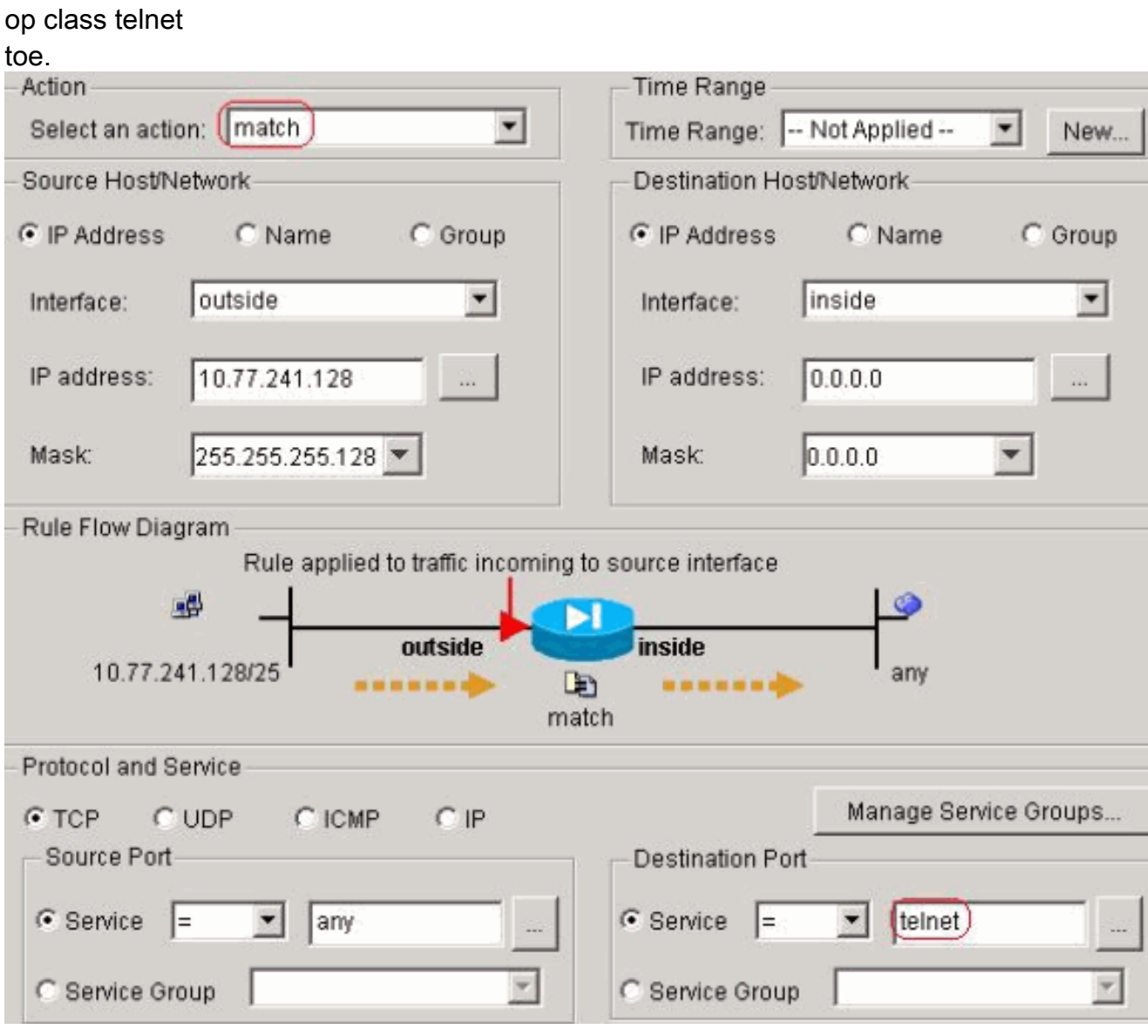

Klik op Volgende. Evenzo voor de ssh en http traffic:

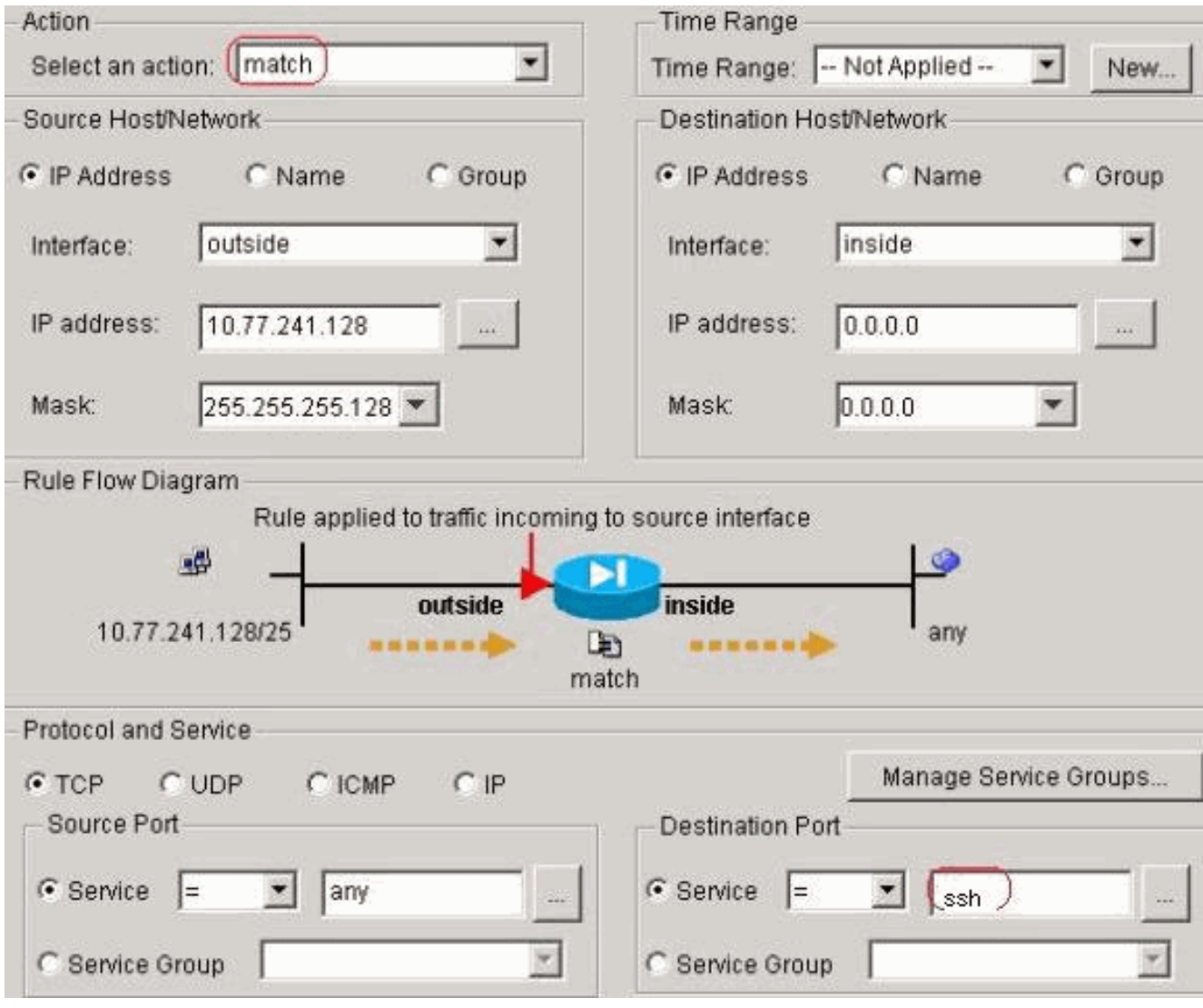

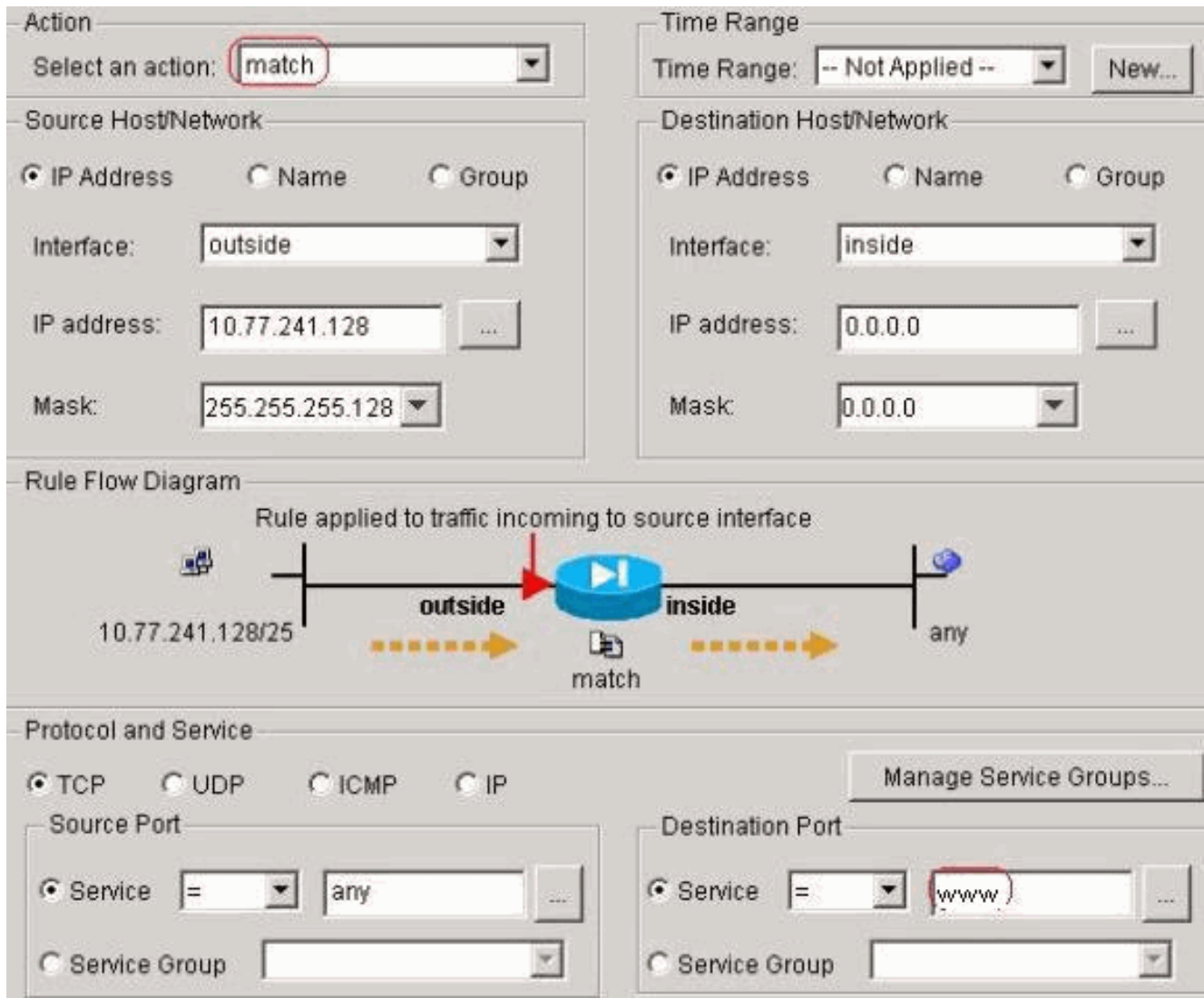

Kies verbindingsinstellingen om de Time-out bij TCP-verbinding in te stellen als 10 minuten, en kies ook de optie Reset naar TCP-eindpunten sturen voor tijdelijke uitvoer.

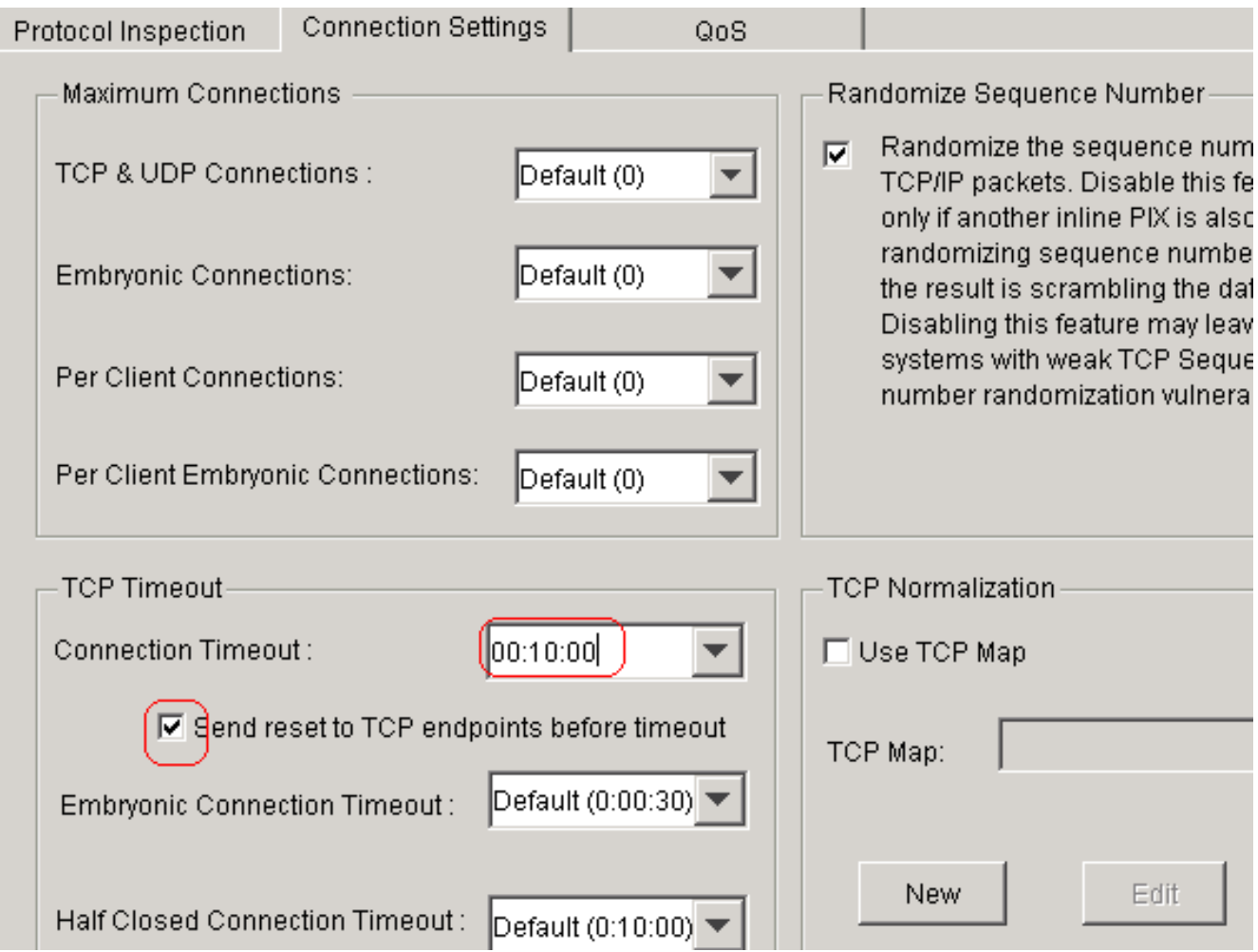

#### Klik op

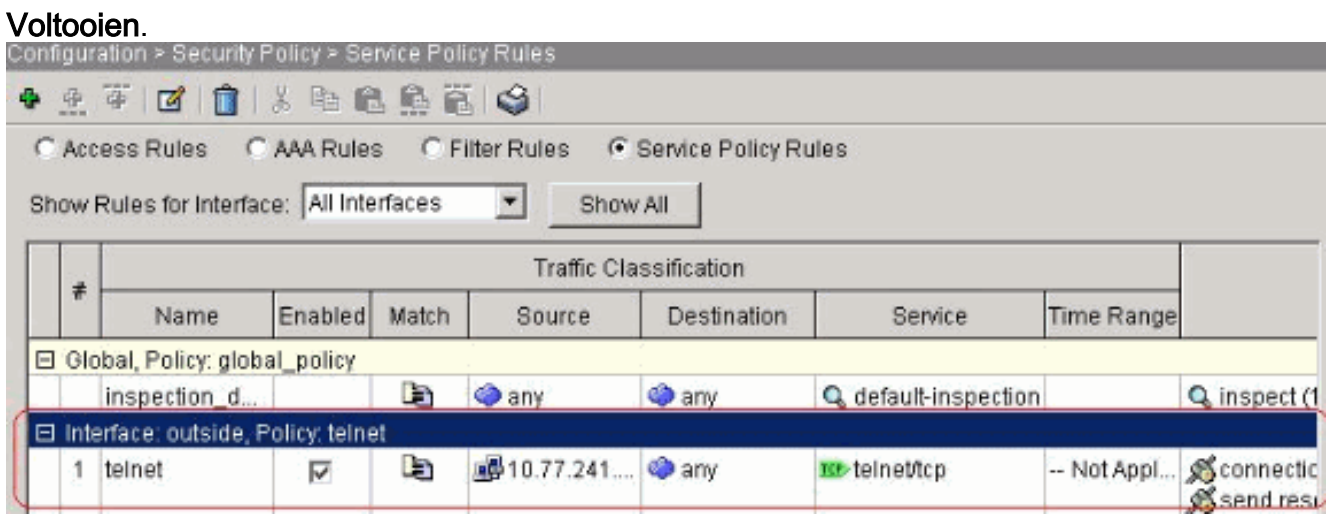

#### Equivalente CLI-configuratie zoals weergegeven:

access-list outside\_mpc\_in extended permit tcp host 10.77.241.129 any eq telnet access-list outside\_mpc\_in extended permit tcp host 10.77.241.129 any eq ssh access-list outside\_mpc\_in extended permit tcp host 10.77.241.129 any eq www

```
class-map telnet
 description telnet
  match access-list outside_mpc_in
```
policy-map telnet class telnet set connection timeout tcp 00:10:00 reset service-policy telnet interface outside

#### Ethernet-out

Een embryonale verbinding is de verbinding die half open is of, bijvoorbeeld, de drierichtingshanddruk is niet voltooid. Het wordt gedefinieerd als SYN-timeout bij de ASA; de SYNonderbreking op de ASA is standaard 30 seconden. Dit is de manier om embryonale time-out te configureren:

access-list emb\_map extended permit tcp any any

class-map emb\_map match access-list emb\_map

policy-map global\_policy class emb\_map set connection timeout embryonic 0:02:00

service-policy global\_policy global

### Verifiëren

Gebruik dit gedeelte om te bevestigen dat de configuratie correct werkt.

Het [Uitvoer Tolk](https://www.cisco.com/cgi-bin/Support/OutputInterpreter/home.pl) [\(uitsluitend geregistreerde](//tools.cisco.com/RPF/register/register.do) klanten) (OIT) ondersteunt bepaalde show opdrachten. Gebruik de OIT om een analyse van de opdrachtoutput van de show te bekijken.

Geef de showservice-beleidsinterface buiten commando uit om uw configuraties te controleren.

PIX#**show service-policy interface outside**

```
 Interface outside:
 Service-policy: http
   Class-map: http
    Set connection policy:
    Set connection timeout policy:
     tcp 0:05:00 reset
    Inspect: http, packet 80, drop 0, reset-drop 0
```
Geef de [show service-policy flow](//www.cisco.com/en/US/docs/security/asa/asa71/command/reference/s7_711.html#wp1064845) opdracht uit om te controleren of het specifieke verkeer overeenkomt met de verschillende beleidsconfiguraties van de dienst.

Deze opdrachtoutput toont een voorbeeld:

```
PIX#show service-policy flow tcp host 10.77.241.129 host 10.1.1.2 eq 23
   Global policy:
   Service-policy: global_policy
Interface outside:
   Service-policy: telnet
     Class-map: telnet
      Match: access-list 101
         Access rule: permit tcp 10.77.241.128 255.255.255.192 any eq telnet
       Action:
         Input flow: set connection timeout tcp 0:10:00 reset
```
## Problemen oplossen

Als u ontdekt dat de verbindingstijd niet met het Modular Policy Framework (MPF) werkt, controleer dan de TCP initiatieverbinding. Het probleem kan een omkering van het IP-adres van bron en bestemming zijn of een verkeerd ingesteld IP-adres in de toegangslijst komt niet overeen in MPF om de nieuwe tijdelijke waarde in te stellen of de standaardtijd voor de toepassing te wijzigen. Maak een ingang van de toegangslijst (bron en bestemming) in overeenstemming met de verbindingsinitiatie om de verbindings tijd met MPF in te stellen.

### Gerelateerde informatie

- [Cisco PIX 500 Series security applicaties](//www.cisco.com/en/US/products/hw/vpndevc/ps2030/tsd_products_support_eol_series_home.html?referring_site=bodynav)
- [Adaptieve security applicaties van Cisco ASA 5500 Series](//www.cisco.com/en/US/products/ps6120/tsd_products_support_series_home.html?referring_site=bodynav)
- [Cisco PIX-firewallsoftware](//www.cisco.com/en/US/products/sw/secursw/ps2120/tsd_products_support_series_home.html?referring_site=bodynav)
- [Opdrachtreferenties van Cisco Secure PIX-firewall](//www.cisco.com/en/US/products/hw/vpndevc/ps2030/products_tech_note09186a0080094885.shtml?referring_site=bodynav)
- [Security meldingen uit het veld \(inclusief PIX\)](//www.cisco.com/en/US/support/tsd_products_field_notice_summary.html?referring_site=bodynav)
- [Verzoeken om opmerkingen \(RFC's\)](http://www.ietf.org/rfc.html?referring_site=bodynav)